# POLITECHNIKA POZNAŃSKA

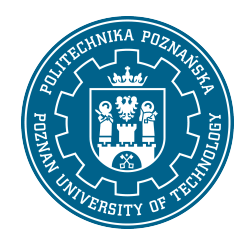

EUROPEJSKI SYSTEM TRANSFERU I AKUMULACJI PUNKTÓW (ECTS)

# KARTA OPISU PRZEDMIOTU - SYLABUS

Nazwa przedmiotu Grafika inżynierska i CAD [S1Bud1>GICAD2]

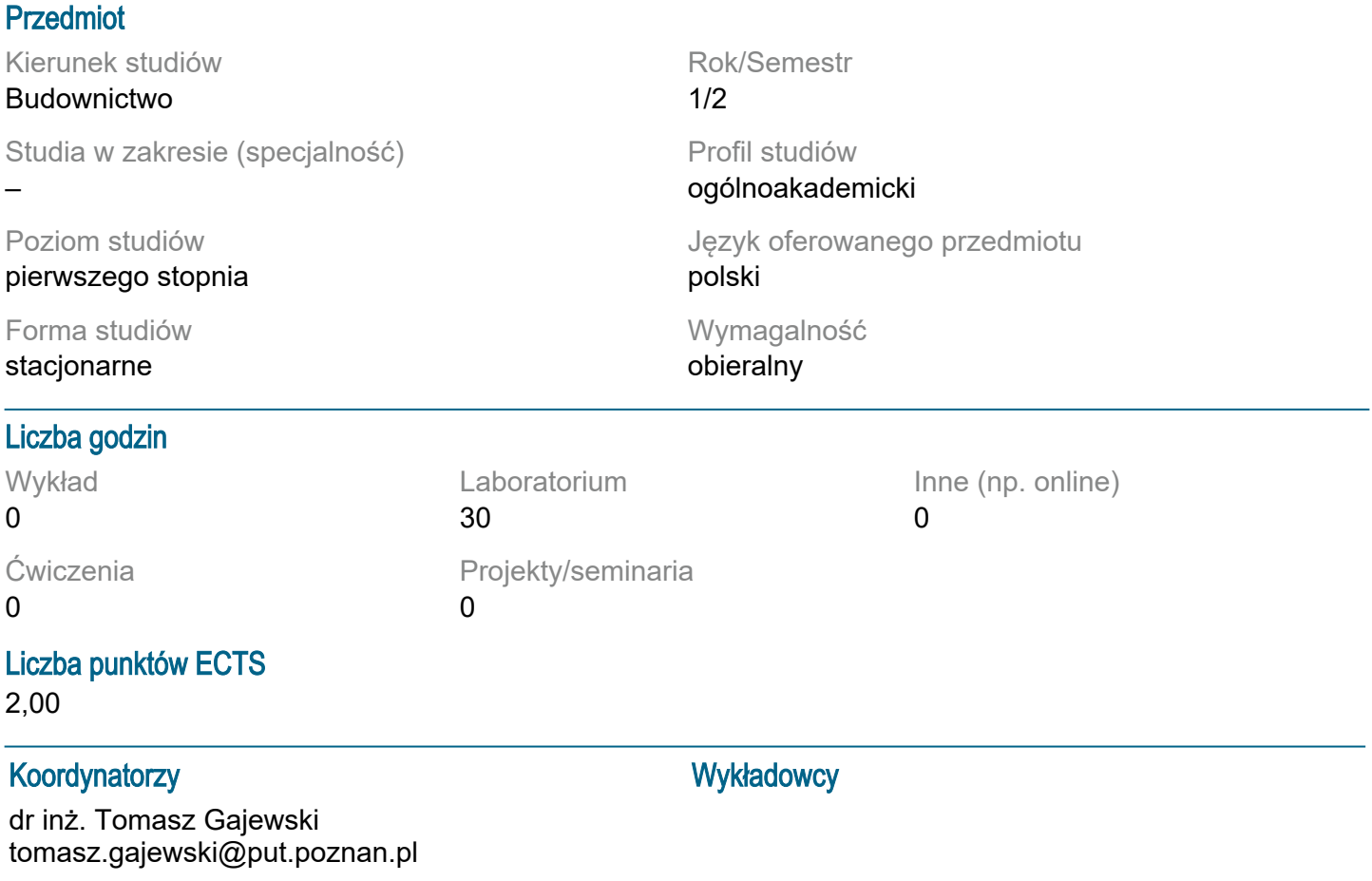

### Wymagania wstępne

WIEDZA: Podstawowa wiedza z geometrii i z geometrii wykreślnej. UMIEJĘTNOŚCI: Umiejętność pozyskiwania informacji ze wskazanych źródeł. KOMPETENCJE SPOŁECZNE: Świadomość konieczności zdobywania i poszerzania wiedzy. Gotowość do podejmowania współpracy w zespole.

## Cel przedmiotu

Zapoznanie studentów z elementami grafiki komputerowej w ujęciu dwuwymiarowym (rzuty i przekroje). Zapoznanie studentów z podstawami tworzenia dokumentacji konstrukcyjno-budowlanej na podstawie trójwymiarowej geometrii uzupełnionej o informacje o reprezentowanym obiekcie.

### Przedmiotowe efekty uczenia się

Wiedza:

Zna zasady rysunku technicznego dotyczące tworzenia i odczytu rysunków architektoniczno budowlanych.

#### Umiejętności:

Potrafi odczytać rysunki architektoniczno-budowlane oraz sporządzić dokumentację graficzną z zastosowaniem obowiązujących oznaczeń i wymiarowania.

Korzysta z technologii informacyjnych, zasobów Internetu oraz innych źródeł do pozyskiwania informacji; potrafi integrować i interpretować uzyskane informacje.

Kompetencje społeczne:

Potrafi określić priorytety przy realizacji określonego przez siebie i innych zadania.

Jest odpowiedzialny za rzetelność uzyskanych wyników swoich prac i za ich interpretację.

Ma świadomość konieczności podnoszenia kompetencji zawodowych i osobistych.

Jest gotów do krytycznej oceny posiadanej wiedzy oraz odbieranych treści, a także krytycznej oceny wyników własnej pracy.

## Metody weryfikacji efektów uczenia się i kryteria oceny

Efekty uczenia się przedstawione wyżej weryfikowane są w następujący sposób:

### LABORATORIUM:

Zaliczenie odbywa się na podstawie oceny samodzielnej pracy w środowisku programu AutoCad/Revit. Student ma za zadanie sporządzenie kilku prostych rysunków oraz jednego rzutu domu jednorodzinnego. Rysunki podlegają ocenie w kontekście:

• kompletność,

• poprawności stosowania normowych zasad rysunku technicznego,

• odpowiedniego doboru oraz użycia narzędzi środowiska CAD (w tym również warstw, bloków itp.),

• prawidłowej prezentacji elementów konstrukcyjnych i architektonicznych,

• czytelności, spójności i estetyki.

Ocenie podlega również znajomość i umiejętność zastosowania w praktyce narzędzi prezentowanych w trakcie kursu.

Łączna liczba punktów za rysunki wynosi 10.

Student zobowiązany jest dostarczyć wszystkie rysunki do dnia wskazanego przez prowadzącego, ale nie później niż trzy dni przed ostatnimi zajęciami.

Sprawdzeniem wiedzy teoretycznej oraz nabytych umiejętności jest kolokwium, które odbywa się na ostatnich zajęciach. Termin może zostać zmieniony przez prowadzącego.

Liczba punktów za sprawdzian wynosi 5.

Ocena końcowa wystawiana jest na postawie punktów zdobytych łącznie z ocenionych rysunków oraz kolokwium wg następujących progów punktowych: 100%-91% - 5,0; 90%-81% - 4,5; 80%-71% - 4,0; 70%-61% - 3,5; 60%-51% - 3,0.

# Treści programowe

### LABORATORIUM:

Studenci pracują w laboratorium komputerowym posługując się oprogramowaniem CAD (np. AutoCad, Revit). Omawiane i ćwiczone są następujące zagadnienia:

1. 2D

1.1. Tworzenie podstawowych obiektów: linia, polilinia, punkt, okrąg, pierścień, łuk, obszar, elipsa, prostokąt, wielobok.

1.2. Edycja obiektów: pasek narzędziowy Zmiana - wymaż, kopiuj, lustro, odsuń, szyk, przesuń, obrót, skala, utnij, wydłuż.

1.3. Wymiarowanie: narzędzia wymiarowania - liniowy, normalny, współrzędne, promień, średnica, kątowy, linia odniesienia, znacznik środka, bazowy, szeregowy.

1.4. Warstwy: ukrywanie, blokowanie w rzutniach, zamykanie, kolor, rodzaj linii, szerokość linii.

1.5. Tryby lokalizacji względem obiektu: koniec, symetria, centrum, punkt, kwadrant, punkt przecięcia,

przedłużenie, prostopadły, styczny, bliski, pozorny, równoległy.

1.6. Wprowadzanie tekstu.

1.7. Kreskowanie: wybór obszaru i wzoru kreskowania, podgląd kreskowania, skala.

2. 3D

2.1. Organizacja projektu: budynki, poziomy, …

2.2. Płaszczyzny robocze,

2.3. Tworzenie i edycja podstawowych obiektów: ścian, okna …

2.4. Generowanie dokumentacji projektowej.

# Tematyka zajęć

1. 2D CAD

Tworzenie Podstawowych Obiektów

Linia: Tworzenie prostych linii, definiowanie punktów początkowych i końcowych.

Polilinia: Rysowanie połączonych linii, które tworzą wielokąty lub złożone kształty.

Punkt: Ustalanie pojedynczych punktów w przestrzeni roboczej.

Okrąg: Rysowanie okręgów poprzez definiowanie środka i promienia.

Łuk: Rysowanie łuków poprzez określenie trzech punktów na okręgu.

Elipsa: Rysowanie elips przez definiowanie osi głównej i pomocniczej.

Prostokąt: Rysowanie prostokątów poprzez określenie dwóch przeciwległych narożników.

Wielobok: Tworzenie regularnych wielokątów poprzez określenie liczby boków i promienia okręgu wpisanego lub opisanego.

#### Edycja Obiektów

Wymaż: Usuwanie wybranych obiektów z rysunku.

Kopiuj: Tworzenie kopii wybranych obiektów w określonej odległości.

Lustro: Tworzenie lustrzanych odbić obiektów wzdłuż wybranej osi.

Odsuń: Tworzenie równoległych linii w określonej odległości od istniejących.

Szyk: Tworzenie regularnych układów obiektów w siatce lub okręgu.

Przesuń: Przenoszenie obiektów w nowe miejsce na rysunku.

Obrót: Obracanie obiektów wokół wybranego punktu o określony kąt.

Skala: Zmiana rozmiaru obiektów o określony współczynnik.

Utnij: Skracanie obiektów na podstawie określonych granic.

Wydłuż: Przedłużanie obiektów do wyznaczonych granic.

Wymiarowanie

Liniowy: Pomiar odległości między dwoma punktami. Normalny: Pomiar odległości pod kątem prostym do wybranej linii. Współrzędne: Wymiarowanie w układzie współrzędnych. Promień: Pomiar promienia okręgu lub łuku. Średnica: Pomiar średnicy okregu. Kątowy: Pomiar kąta między dwoma liniami. Linia odniesienia: Dodawanie linii pomocniczych . Znacznik środka: Oznaczanie środka okręgu lub łuku.

Bazowy: Tworzenie serii wymiarów od wspólnej linii bazowej.

Szeregowy: Tworzenie wymiarów sekwencyjnych.

**Warstwy** 

Ukrywanie: Tymczasowe wyłączanie widoczności wybranych warstw. Blokowanie w rzutniach: Zapobieganie edytowaniu obiektów na określonych warstwach. Zamykanie: Całkowite wyłączanie warstw. Kolor: Przypisywanie kolorów do różnych warstw. Rodzaj linii: Ustalanie stylu linii (ciągłe, przerywane, punktowe). Szerokość linii: Ustalanie grubości linii.

Tryby Lokalizacji Względem Obiektu

Koniec: Przyciąganie do końcowych punktów obiektów. Symetria: Przyciąganie do środków linii symetrii. Centrum: Przyciąganie do środków okręgów i łuków. Punkt: Przyciąganie do punktów definiujących. Kwadrant: Przyciąganie do punktów na kwadrantach okręgów. Punkt przecięcia: Przyciąganie do punktów przecięcia dwóch linii. Przedłużenie: Przyciąganie do linii przedłużenia. Prostopadły: Przyciąganie prostopadle do linii. Styczny: Przyciąganie stycznie do okręgów. Bliski: Przyciąganie do najbliższych punktów na obiektach. Pozorny: Przyciąganie do punktów wirtualnych. Równoległy: Przyciąganie równolegle do linii.

Wprowadzanie Tekstu Dodawanie i edycja tekstu, ustawianie czcionek, rozmiaru i stylu. Kreskowanie

Wybór obszaru i wzoru kreskowania: Definiowanie obszarów do wypełnienia wzorami kreskowania. Podgląd kreskowania: Wizualizacja wzoru przed zastosowaniem. Skala: Dopasowanie skali wzoru kreskowania.

### 2. 3D CAD

Organizacia Projektu Budynki: Definiowanie struktury projektu architektonicznego. Poziomy: Ustalanie różnych poziomów kondygnacji i ich organizacja w projekcie.

Płaszczyzny Robocze Ustalanie i zarządzanie płaszczyznami, na których rysowane są obiekty.

Tworzenie i Edycja Podstawowych Obiektów Ściany: Rysowanie i modyfikowanie ścian budynków. Okna: Dodawanie i edycja okien w projekcie.

Generowanie Dokumentacji Projektowej Tworzenie dokumentacji technicznej, rysunków i schematów na podstawie modelu 3D.

W trakcie zajęć studenci będą pracować w laboratorium komputerowym, gdzie będą ćwiczyć powyższe zagadnienia z wykorzystaniem oprogramowania CAD. Uczestnicy będą mieli okazję praktycznie zastosować swoje umiejętności w tworzeniu i edytowaniu projektów 2D oraz 3D, a także generowaniu profesjonalnej dokumentacji technicznej.

## Metody dydaktyczne

Metoda ćwiczeniowa Metoda demonstracji Metoda laboratoryjna

## **Literatura**

Podstawowa

- 1. PN-ISO 6707-1:2008 Budownictwo. Terminologia. Terminy ogólne
- 2. PN-EN ISO 5457:2002 Dokumentacja techniczna wyrobu. Wymiary i układ arkuszy rysunkowych

3. PN-EN ISO 128-23;2002 Rysunek techniczny. Ogólne zasady przedstawiania. Część 23: Linie na rysunkach budowlanych

4. PN-EN ISO 3098-0:2002 Dokumentacja techniczna wyrobu. Pismo. Część 0: Zasady ogólne

5. PN-B01030:2000 Rysunek budowlany. Oznaczenia graficzne materiałów budowlanych

6. PN-B-01025:2004 Rysunek budowlany. Oznaczenia graficzne na rysunkach architektonicznobudowlanych

7. PN-ISO 7518:1998 Rysunek techniczny. Rysunki budowlane. Uproszczone przedstawianie rozbiórki i przebudowy

8. PN-B-01029:2000 Rysunek budowlany. Zasady wymiarowania na rysunkach architektonicznobudowlanych

9. PN-ISO 129:1996 Rysunek techniczny. Wymiarowanie. Zasady ogólne. Definicje. Metody wykonania i oznaczenia specjalne.

10. Rysunek techniczny budowlany - E. Miśniakiewicz, W. Skowroński, Warszawa, Arkady 2007

11. Rysunek techniczny w budownictwie - J. Bieniasz, B.Januszewski, M.Piekarski, Oficyna Wydawnicza Politechniki Rzeszowskiej, Rzeszów 2009

Uzupełniająca

1. PN-EN ISO 5455:1998 Rysunek techniczny. Podziałki

2. PN-ISO 128-30:2006 Rysunek techniczny. Zasady ogólne przedstawiania. Część 30: Wymagania podstawowe dotyczące rzutów

3. PN-EN ISO 5456-1,2,3:2002 Rysunek techniczny. Metody rzutowania

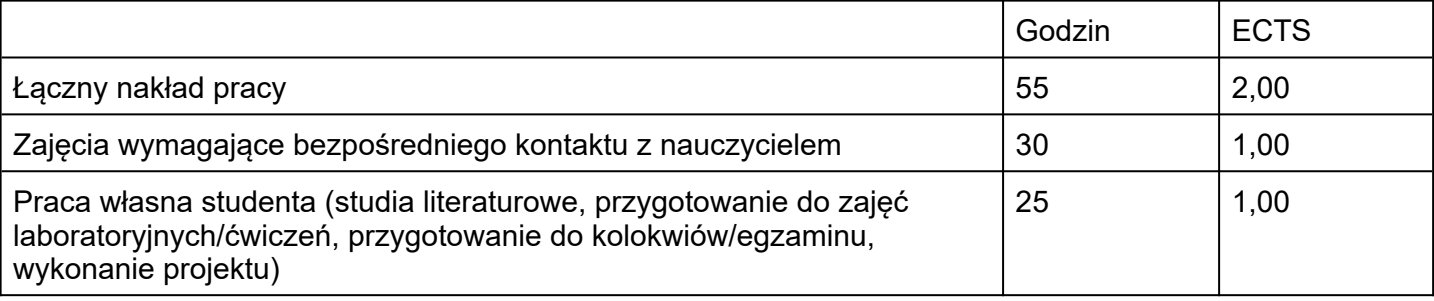